## CALIFORNIA STATE UNIVERSITY **LONG BEACH** | *FACULTY AFFAIRS*

## **CANDIDATE'S QUICK REFERENCE GUIDE Review, Promotion & Tenure**

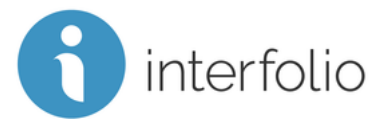

## **How Do I Preview My Packet?**

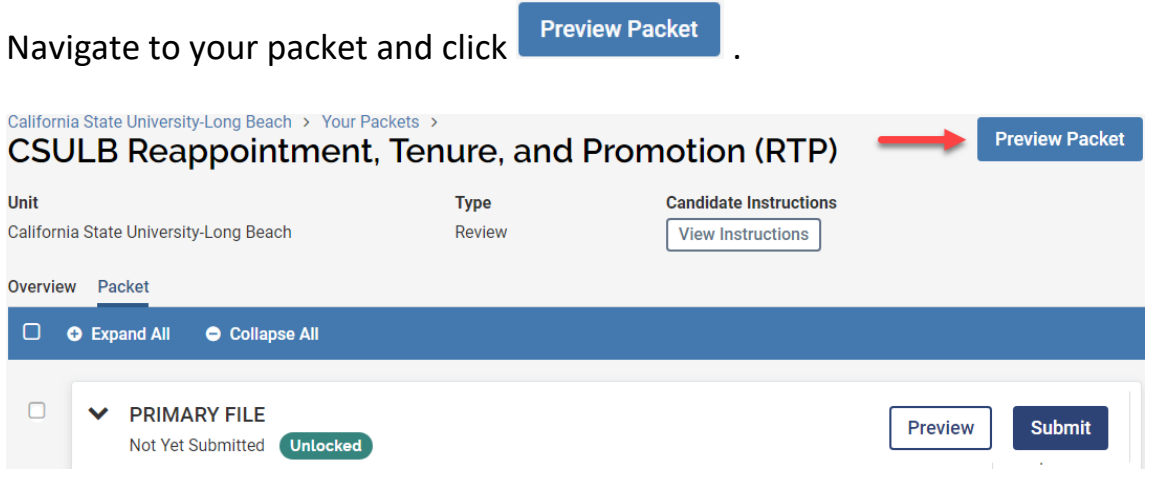

Your materials will display in Adobe Reader, with a table of contents for ease of navigation.

## **NOTE: The contents of your packet will be accessed by the evaluators in a view similar to the Preview. It is recommended to use the Preview to verify your packet is complete and accurate before submitting.**

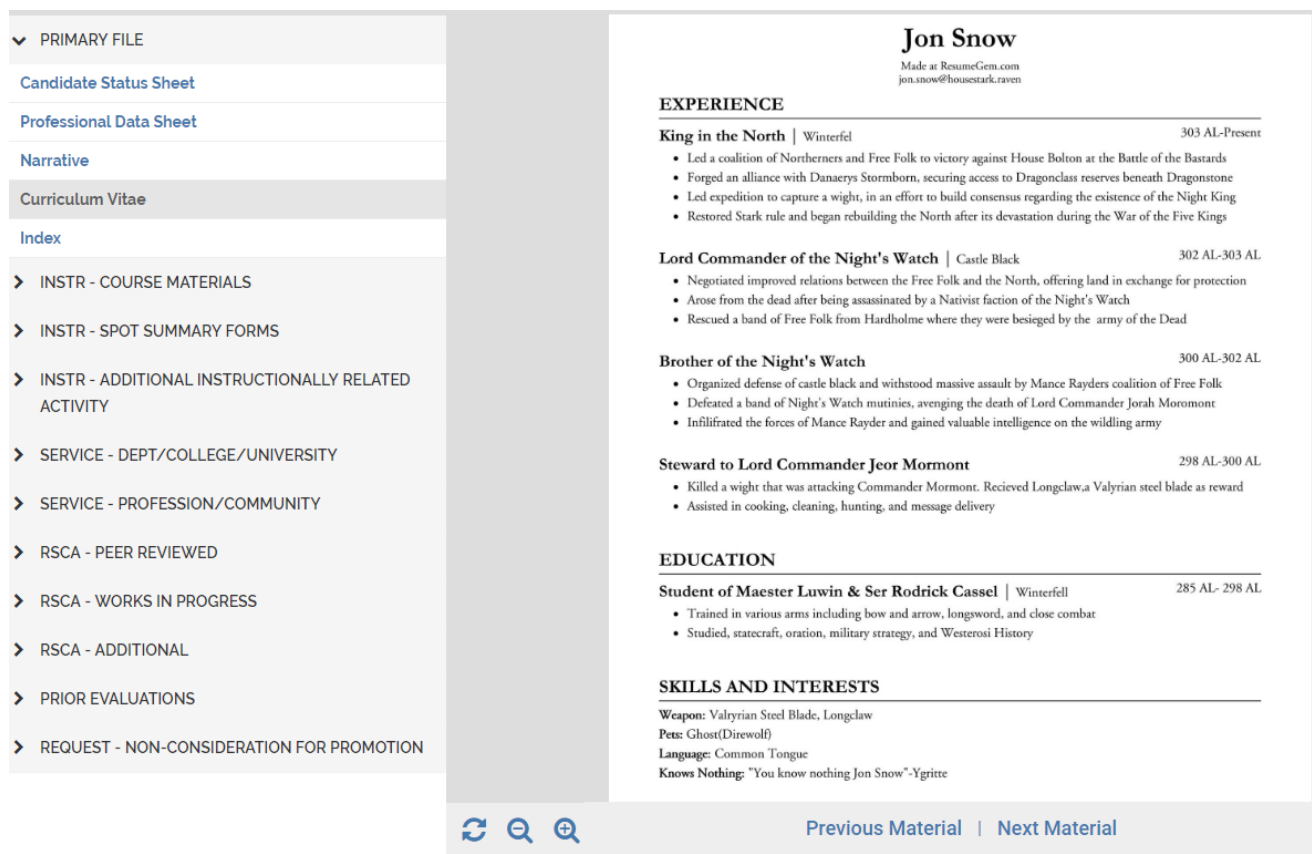

*Technical issues with Interfolio (i.e., navigation, accessing your packet, uploading materials) can be directed to* [helpdesk@csulb.edu](mailto:helpdesk@csulb.edu) *or contact Interfolio Scholar Services at 877-997-8807 or* [help@interfolio.com.](mailto:help@interfolio.com)